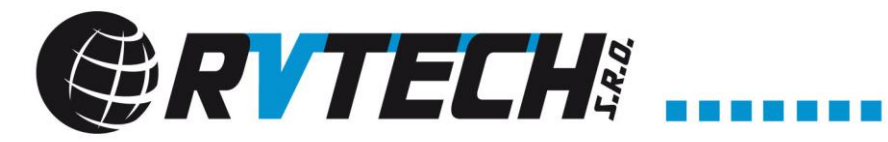

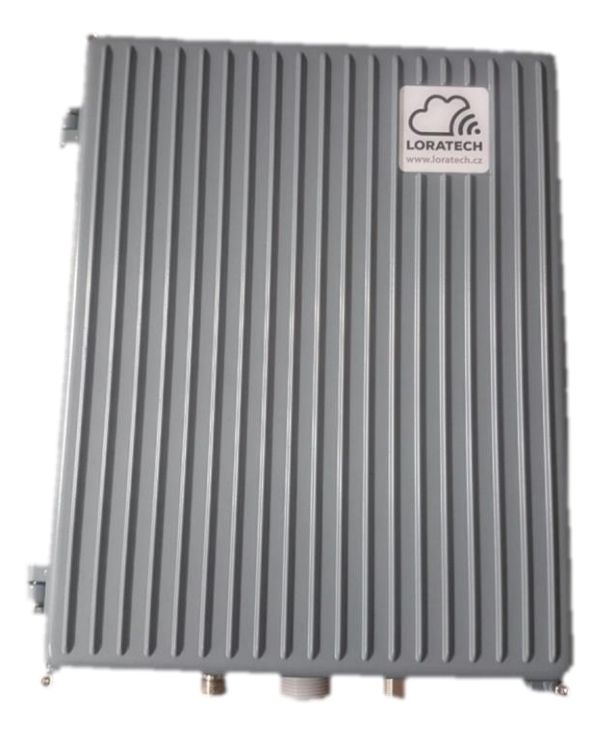

TEE EE BEER

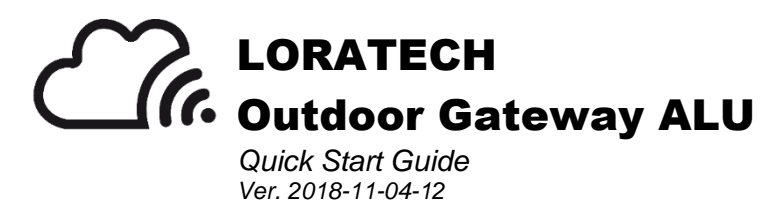

RVTech s. r. o. Letkov 68 326 00 Plzeň Czech Republic tel: +420 702 123 173 e-mail: info@rvtech.cz Www.rvtech.cz

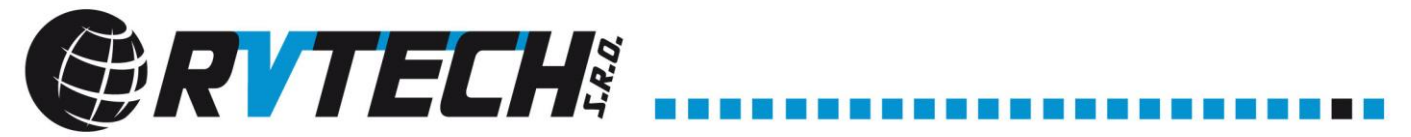

## **IMPORTANT!**

**Do not the gateway power-on, without antenna connected! The LoRa radio may be damaged!**

## 1) First run

Connect the antenna to the device with koaxial cable with impedance  $50\Omega$ , connector N-female. Link the data cable (recommended cat5e FTP) with the included PoE adapter injector.

- 2) Setting up IP address
- After powering up, the Gateway tries to obtain an IP-address by using a DHCP discovery procedure.
- If the network does not support DHCP, the Gateway will use a fallback address of 192.168.1.77.
- Connect in with SSH client (e.g. PUTTY) with default login (loratech/loratech).
- By editing the file /etc/dhcpcd.conf a customized IP configuration can be setup. A customized setup may look like this:

```
# Custom static IP address for eth0.
interface eth0
static ip_address=10.0.0.100/24
static routers=10.0.0.1
static domain_name_servers=8.8.8.8
```

```
3) Setting up LoRa servers
```
The servers on which the data will be sent can be defined in file:

## **/opt/loratech-gateway/bin/local\_conf.json**

The file may look like this:

```
"gateway_conf": 
       {
              "gateway_ID": "B827EBFFFE019AF0",
              "servers": [ 
              {
               "server_address": "app.loratech.cz",
               "serv_port_up": 1700,
               "serv_port_down": 1700,
               "serv_enabled": true
               },
 {
               "server_address": "lora.plzen.eu",
              …
 },
 ],
              "ref_latitude": 49.12356,
              "ref_longitude": 13.12345,
              "ref_altitude": 125,
              "contact_email": "info@rvtech.cz",
              "description": "something" 
       }
```
*}*

*{*

4) Changing the password

It is advisable to change your password as soon as possible! The password change with the command:

**passwd**

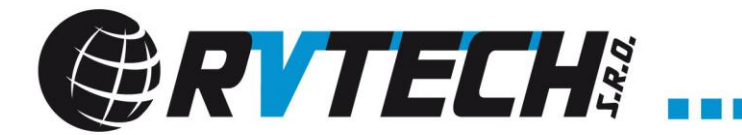

5) Setting up 4G connection (optional) The configuration for GSM / LTE is in file **/etc/wvdial.conf**

. . . . . . . . . . . . . . . . . .

The file may look like this:

*[Dialer play] Modem = /dev/ttyUSB1 Baud = 115200 Init1 = ATZ Init2 = ATQ0 V1 E1 S0=0 Init3 = AT+CGDCONT=1,"IP","internet" Stupid Mode = 1*  $\overrightarrow{ISDN} = 0$ *Dial Command = ATD Modem Type = Analog Modem New PPPD = yes Phone = \*99\*\*\*1# Stupid mode = yes Username = "blank" Password = "blank"*

The options where is important for you GSM operator settings: Last word in Init3 command – "internet" as APN Username and password